# **How to order credentials to be emailed to a 3 rd Party**

Log into your Myged.com profile. Click on My Scores and Order Duplicates

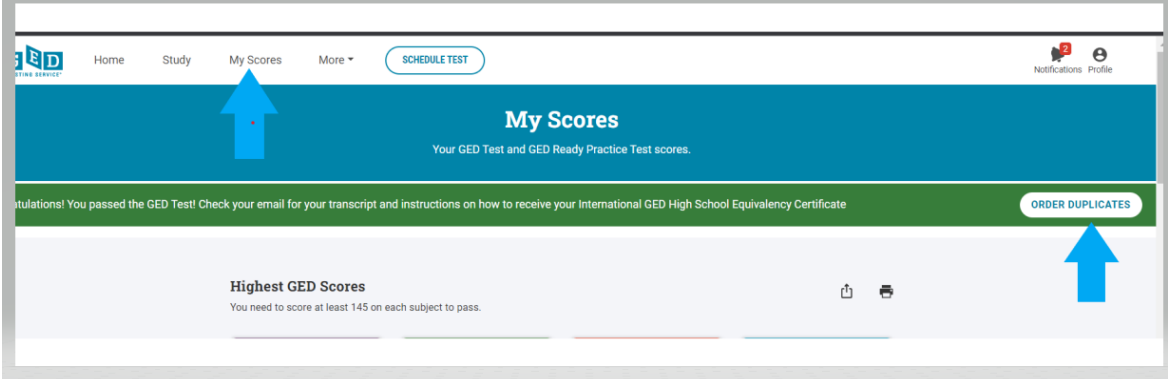

## Click on Transcript

## **Select Document**

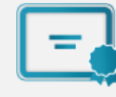

#### **Diploma**

Order an official copy of your diploma to be sent to a destination of your choice.

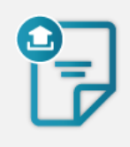

#### **Transcript**

Order an official copy of your undergraduate or graduate transcript to be sent to a destination of your choice. eTranscript (electronic emailed transcript) and printed transcript (mailed or pickup) options are available.

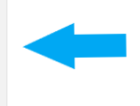

### Click on the Third Party Link

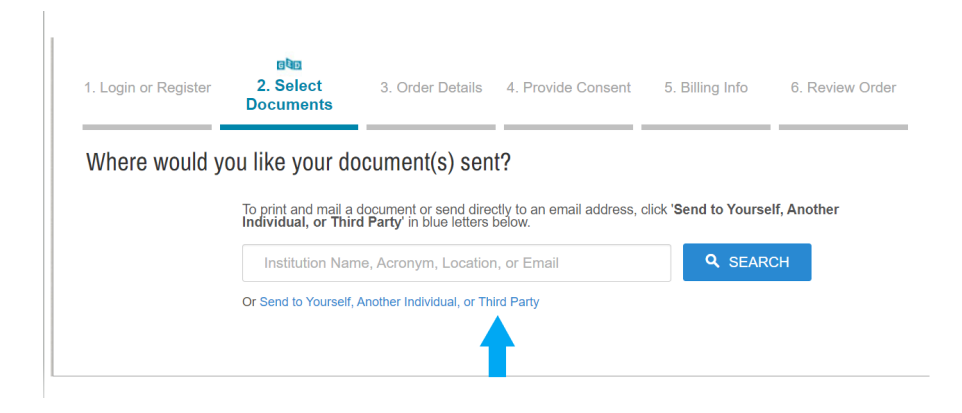

# \Choose E-Transcript

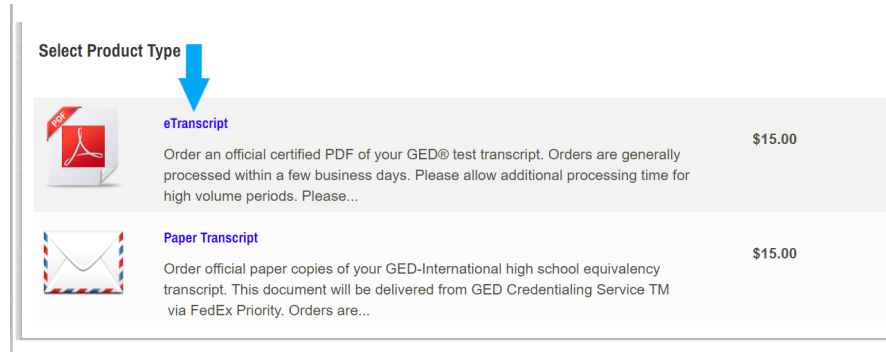

# Add third party details and Continue to payment

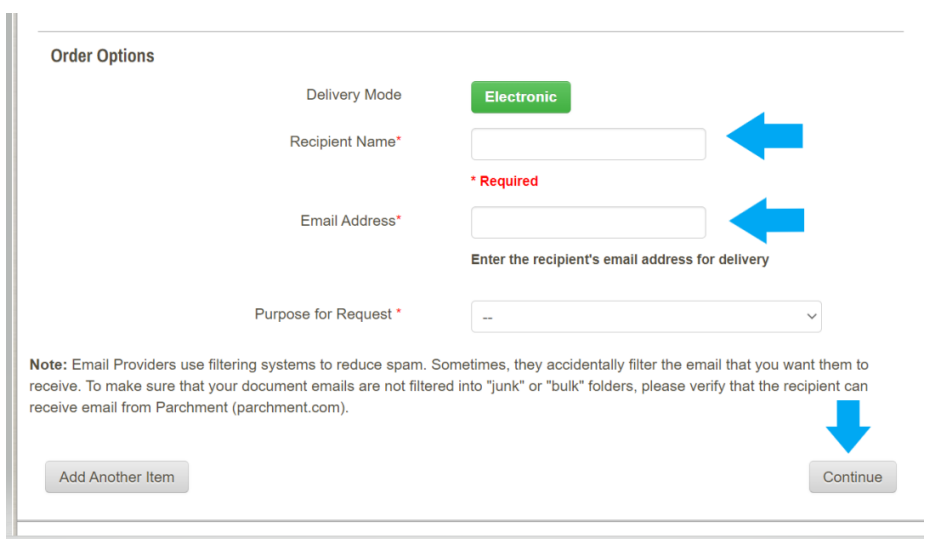